Related commands please refer to protocol document: \$PMTK127\*36 // Clear Flash EPO.

\$PMTK607\*33 // Inquiry Flash EPO status.

Flash EPO TTFF Testing Procedure:

1,

Run PowerGPS as administrator > MTK > EPO Management Tool > Download EPO > Update EPO.

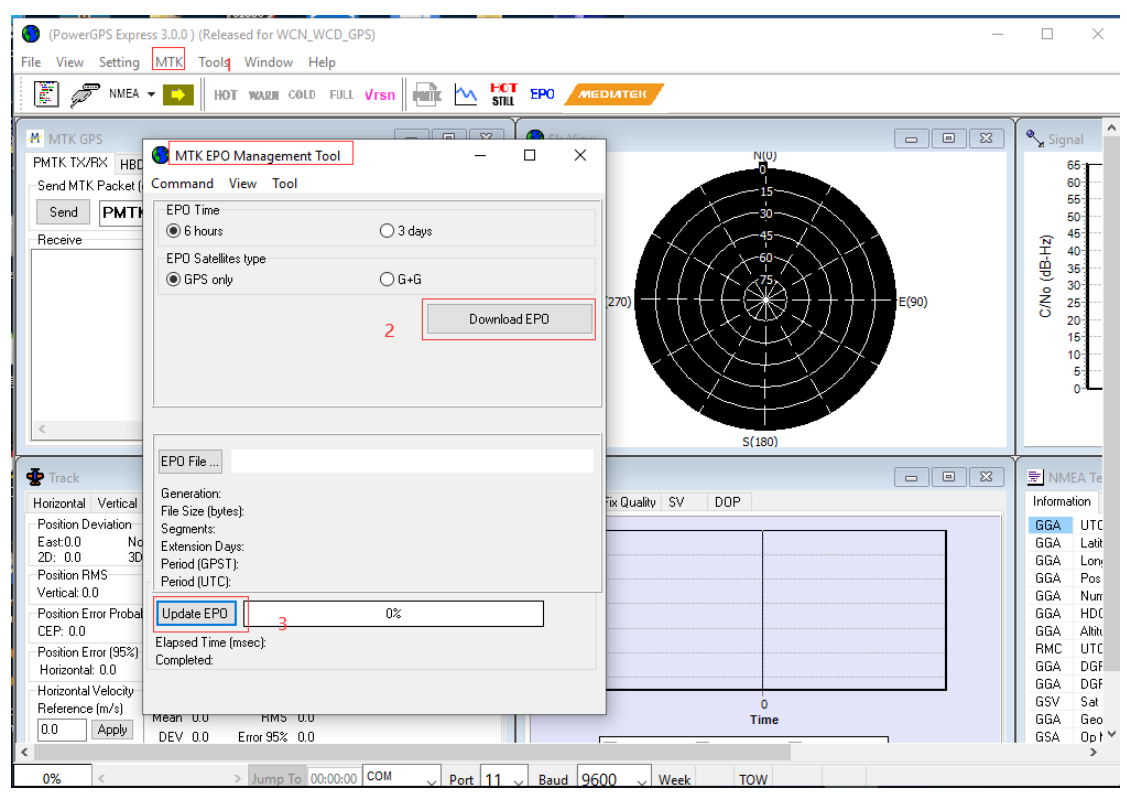

1-1,

\$PMTK607\*33 // Inquiry Flash EPO status, make sure EPO is successfully downloaded.

2,

MTK > Static TTFF Testing > Set Reference Point > AGPS Agent: only select "System time aiding".

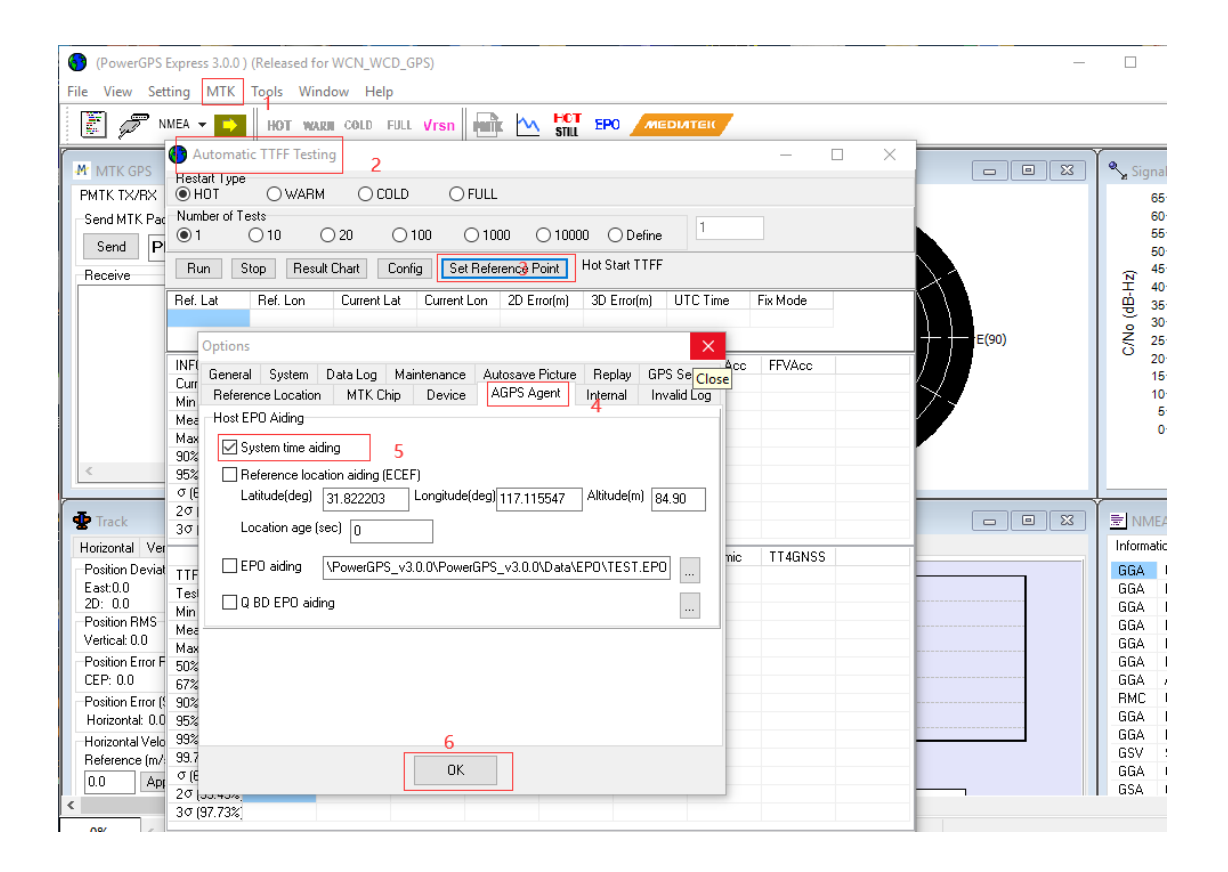

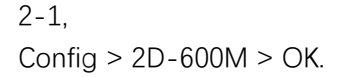

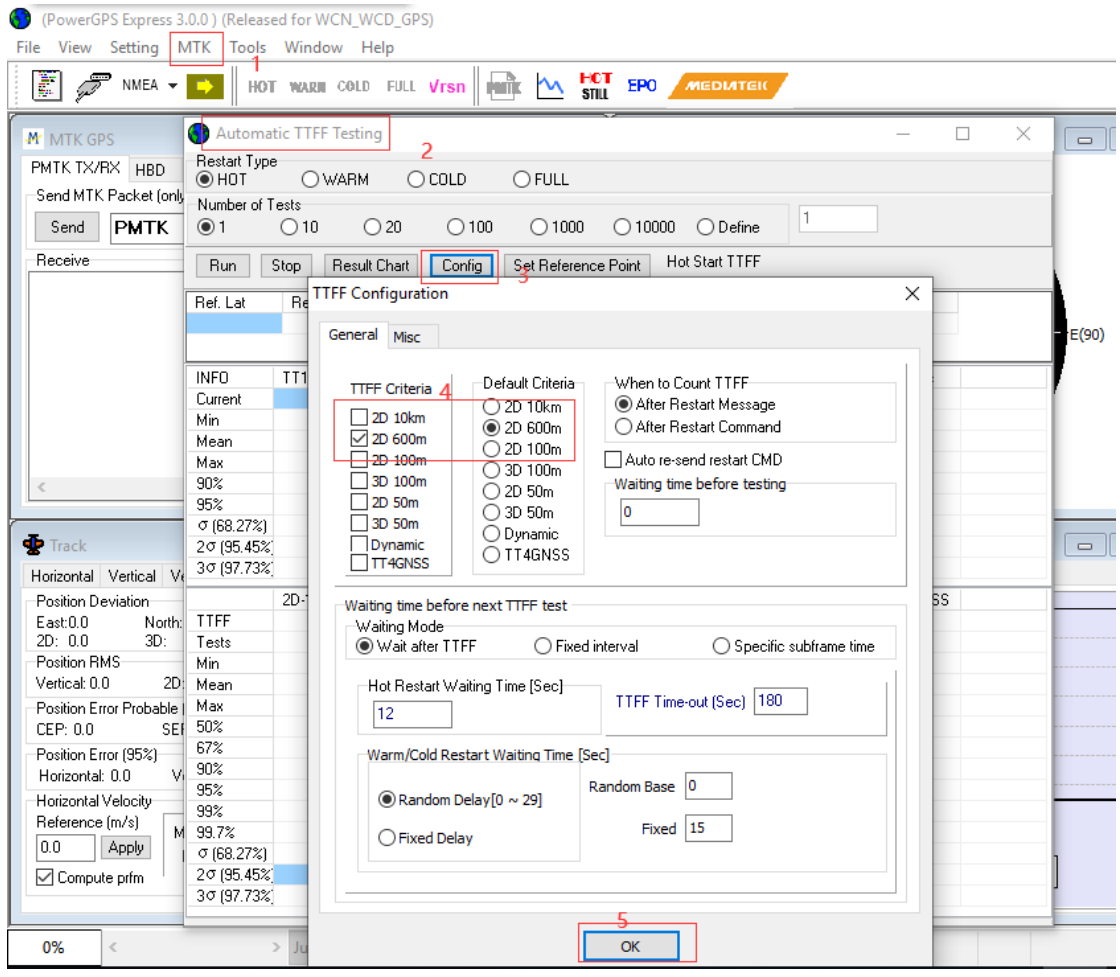

- 3, \$PMTK869,1,0\*34 // Disable EASY.
- 4, Run 10 times cold start > calculate the average TTFF.

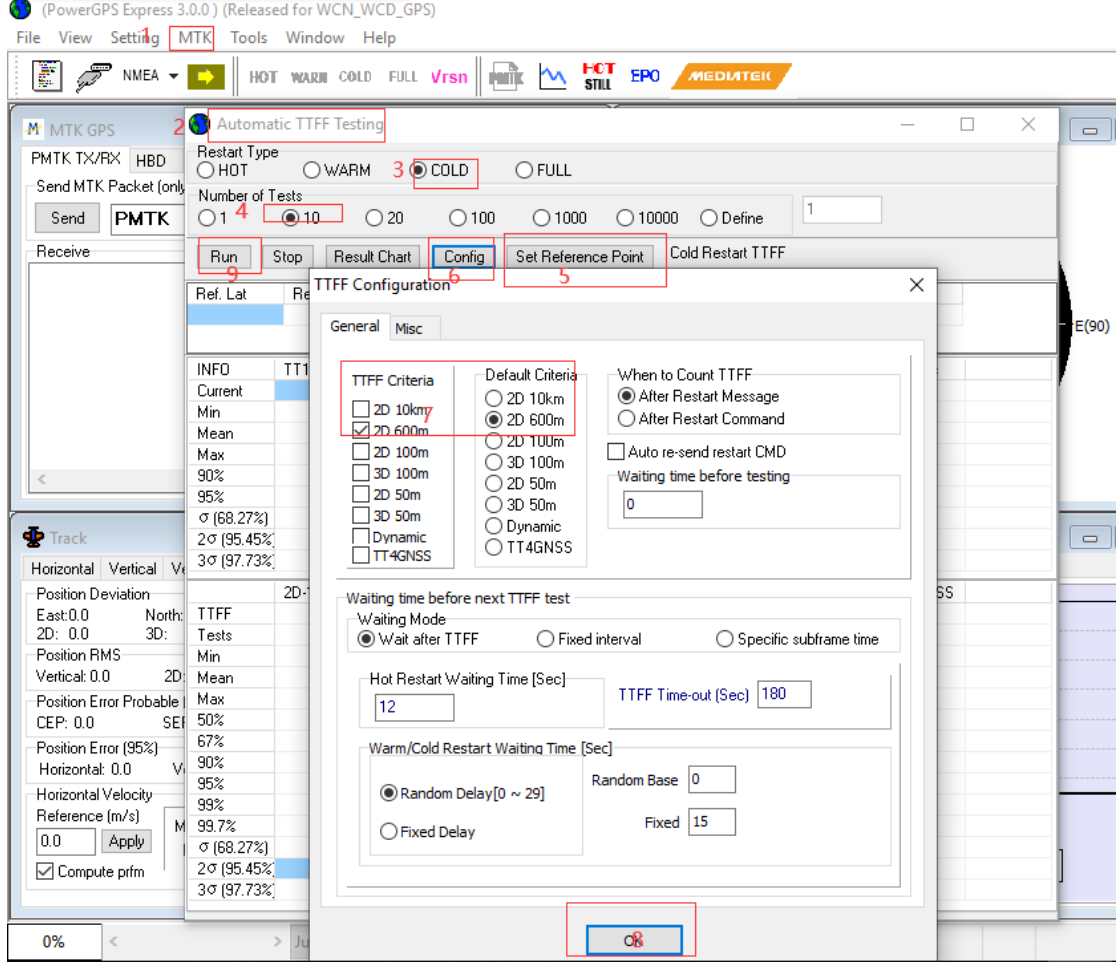